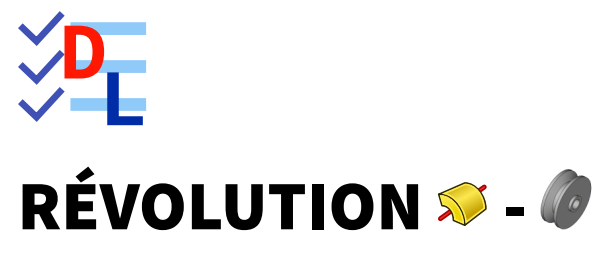

Mis à jour le 27/01/2024

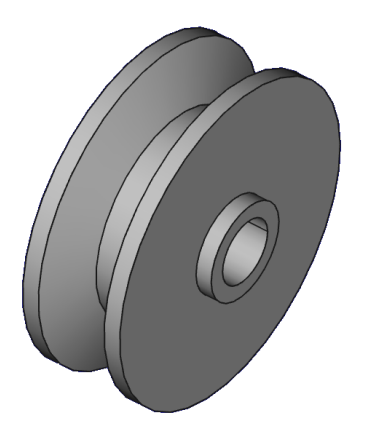

Auteur(s) : mél : dominique.lachiver@lachiver.fr web : <https://lachiver.fr/>

Licence :

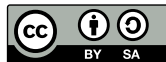

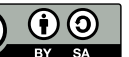

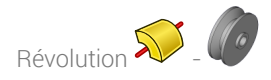

Nous allons modéliser le solide suivant : (cf [TP7.pdf](https://lachiver.fr/FreeCAD_pdf/TP7.pdf) )

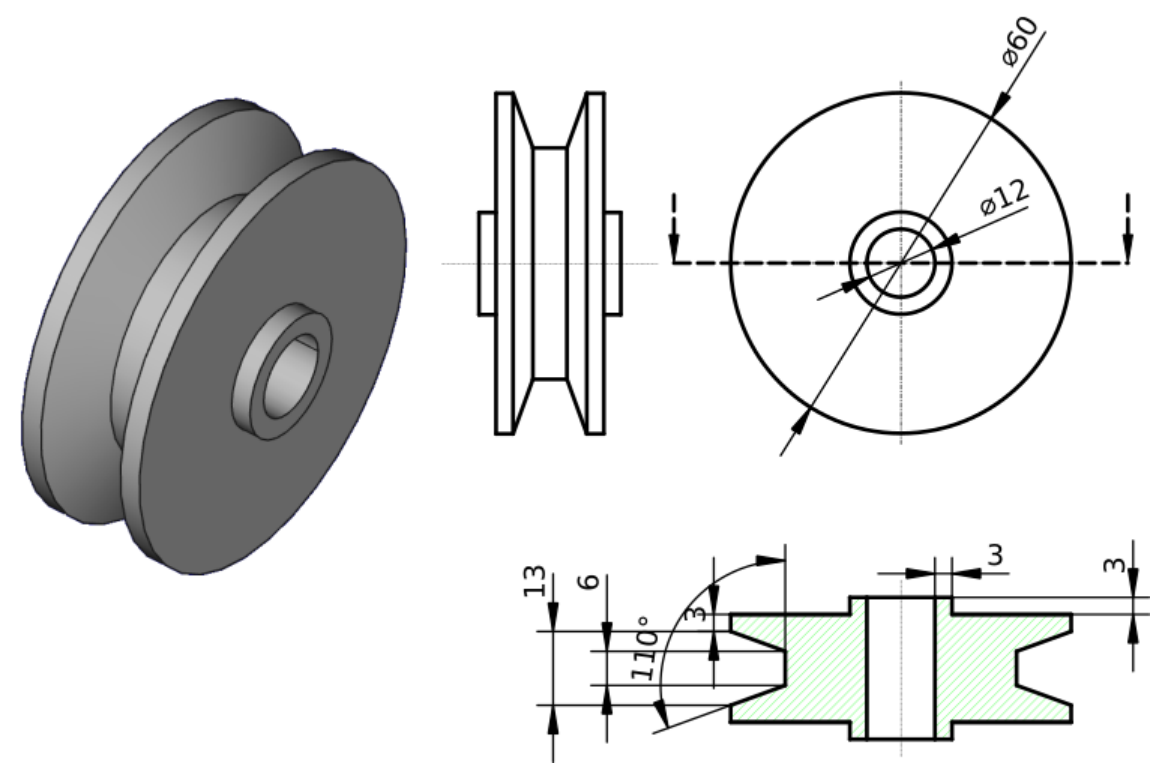

*Plan TP n°7*

## Objectifs

- $\bullet$  Utiliser la commande Révolution  $\mathbb{S}$  ;
- $\bullet$  Utiliser la contrainte angulaire  $\blacktriangle$  ;

## **≡ T**âches à réaliser

- Créer un nouveau document  $\boxed{\mathbf{B}}$  TP7 dans FreeCAD ;
- Créer un nouveau corps  $\{\bullet\}$  et une nouvelle esquisse  $\{\bullet\}$  dans le plan XY;

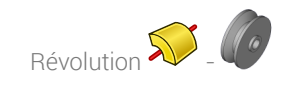

Dans l'atelier  $\bigoplus$  Sketcher, créer l'esquisse ci-dessous à l'aide d'une seule polyligne  $\bigotimes$ :

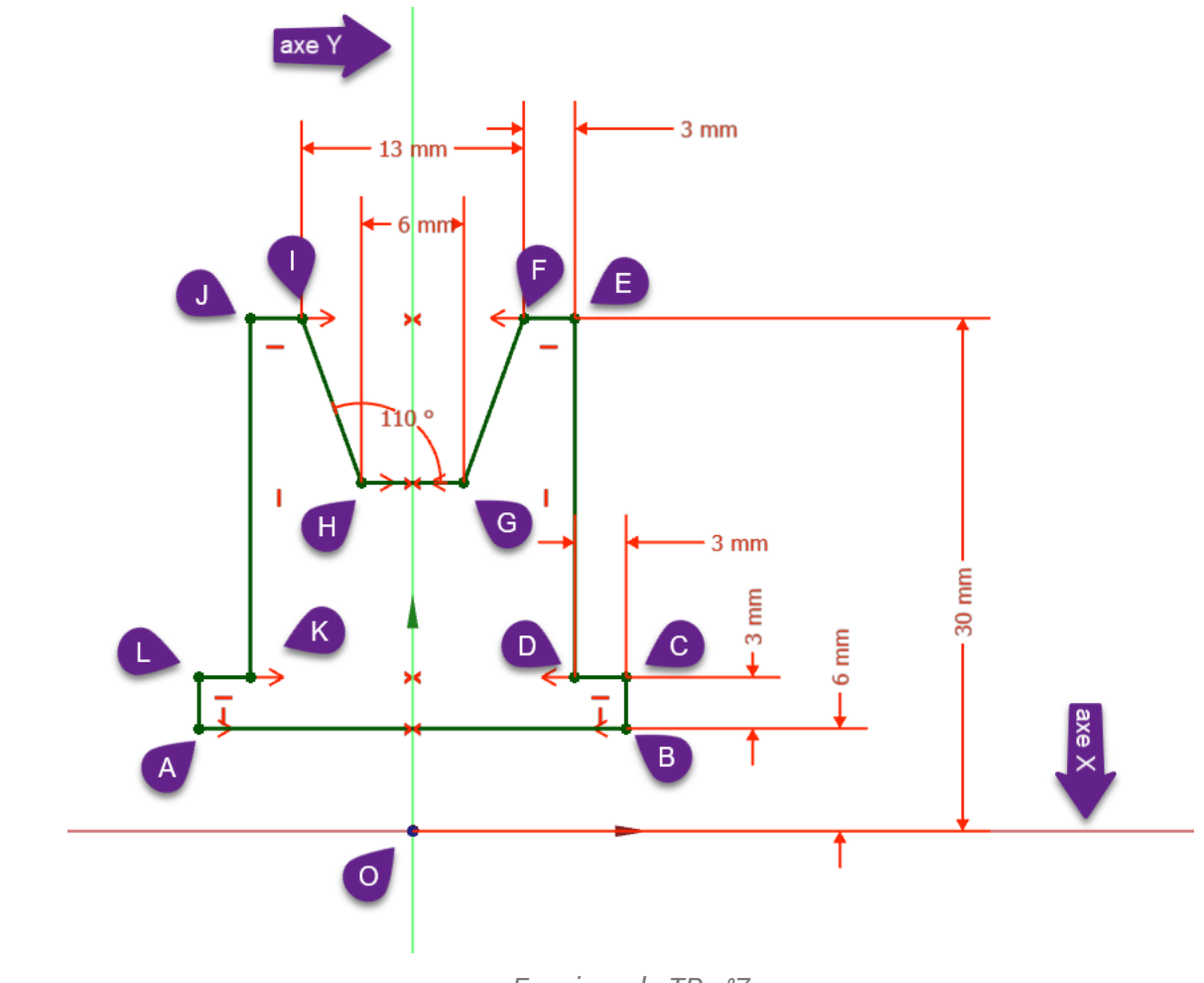

*Esquisse du TP n°7*

## Aide :

- Créer une polyligne  $\bigcirc$  approximative fermée en exploitant les contraintes automatiques  $\longrightarrow$ , et surtout sour la fermeture de la polyligne;
- Appliquer quatre fois la contrainte de symétrie >< respectivement aux points A&B, K&D, I&F, G&H par rapport à l'axe Y ;
- Appliquer la contrainte  $\leftarrow$  de 110° entre les segments GH & HI;  $\bullet$
- Vérifier que l'esquisse est fermée puis appliquer les contraintes dimensionnelles ;

## **Tâches à réaliser (suite)**

Dans l'atelier  $\bigoplus$  Part Design, à partir de l'esquisse, créer une révolution  $\bigotimes$  autour de l'axe  $\bullet$ d'esquisse horizontal ;

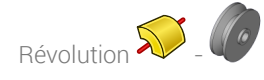

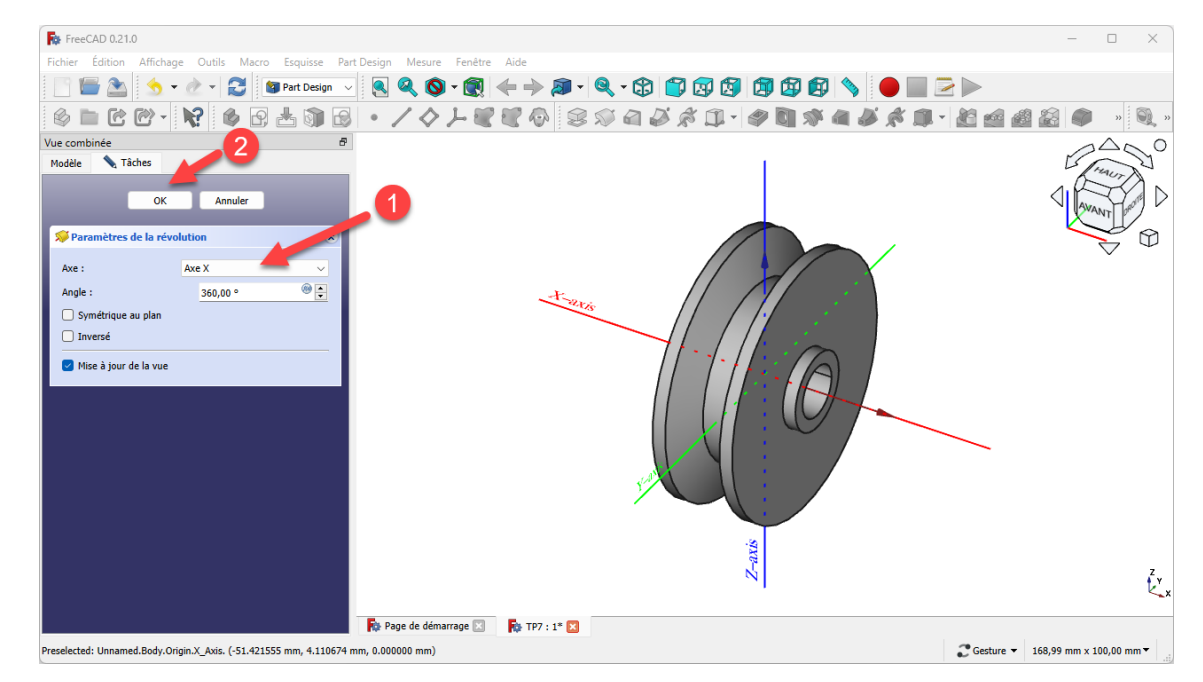

*Création de la révolution*